# **Latest Version: 6.0**

# **Question: 1**

Open a new programming window to create SQL13.sas in c:\cert\programs You will need to use a subquery to meet the requirements of this project.

Write a SAS program that will:

- Perform an SQL query to create an output table work.BigFish13 that contains only these columns: Species

- AvgWeight. Calculate this variable as the aggregate average (mean) of Weight for each Species of fish.

- Filter the results to include only species with an AvgWeight that is greater than the median Weight of all fish in the cert.fish13 table.

- Your program must produce the table work.BigFish13 in a single step without creating any additional intermediate tables.

- The log must not show a remerge of summary statistics.

Run your program and troubleshoot as necessary. When you are finished with the project, answer the questions below.

What is the grand total of the AvgWeight variable in the output data set? Response:

A. 2258

- B. 2257
- C. 2259
- D. 2358

**Answer: A** 

# **Question: 2**

Given the following partial SAS Log:

11 %macro test;  $12$ %if &a=5 %then %do; 13 proc print data=sashelp.prdsale; 14 run; 15 %end; %else %put a is not 5; 16 17 %mend; 18 19 %let a=5; 20 %test ????(TEST): Beginning execution. ????: Macro variable A resolves to 5 ????(TEST): %IF condition &a=5 is TRUE ????(TEST): proc print data=sashelp.prdsale; ????(TEST): run;

Which of the following SAS System options prevents the display of the note Macro variable A resolves to 5 in the SAS log? Response:

A. NOMLOGIC B. MAUTOSOURCE=NONE C. NOSYMBOLGEN D. NOMAUTOLOCDISPLAY

**Answer: C** 

# **Question: 3**

This scenario uses the Certadv.Airports and Certadv.Continent data sets. Write a SAS program that does the following:

- Write a SAS DATA step that reads the Certadv.Airports data set and creates two temporary data sets named Work.Success and Work.Fail.

- During the first iteration of the DATA step, load a hash object named C from the data set Certadv.Continent.

- Use the numeric variable ID as the key component.

- Use the character variable CtName as the data component.
- Assign a length of 30 for the character variable CtName.
- Set the initial value to missing to eliminate the uninitialized variable note.

- In the DATA step, look up the value of ID variable from Certadv.Airports in the C hash object.

- Retrieve the value of CtName from the hash object.
- Create a variable named RC that contains a numeric value representing whether a match is found.
- Store the results of successful lookups in the Work.Success data set.

- Store the results of the unsuccessful lookups in the Work.Fail data set.

How many observations are in the Work.Fail data set?

Response:

- A. 5
- B. 4
- C. 2
- D. 3

# **Answer: D**

# **Question: 4**

Open a new programming window to create ACT22.sas in c:\cert\programs. Write a SAS program to load the cert.division22 data set into a HASH object.

Use the following guidelines:

- DIV is the key component containing the Division code

- League and Division are the data components and should be defined with a character variablelength of 10 bytes.

- Perform a lookup on the cert.teams22 data set to combine the Division codes with their description. Store the results in the work.ACT22 data set.

Run your program and troubleshoot as necessary. When you are finished with the project, answer the questions below.

What is the value of variable DIV for the observation that has variable team = Boston?

Solution: AE

Determine whether the given solution is correct? Response:

A. Incorrect

B. Correct

#### **Answer: B**

### **Question: 5**

Open a new programming window to create SQL02.sas in c:\cert\programs

Write a SAS program that will:

- Perform an SQL query to create a table named work.SQL02 by concatenating cert.prdsal2 and cert.prdsal3.

- These data sets contain the same variables.

Work.SQL02 must contain:

- One row for all the unique combinations of PRODUCT and PRODTYPE when combining cert.prdsal2 and cert.prdsal3

- Only the two columns PRODTYPE and PRODUCT

- Order the data in descending order by PRODTYPE

Run the Program and troubleshoot as necessary. When you are finished write the project, answer the below questions.

How many columns are in the output data set? Response:

A. 5

- B. 4
- C. 3
- D. 2

**Answer: D** 

### **Question: 6**

This scenario uses the Certadv.Schedule data set. Write a SAS program that does the following:

- Create a macro named CourseLoc with no parameters.

- Use the SQL procedure to create a series of macro variables named LOC1, LOC2, and so on, that store the distinct values of the Location column in the Certadv.Schedule table.

- Use the %DO loop to execute a PROC PRINT step once for each LOCn macro variable that is created. The PROC PRINT step should filter data based on the value of Location and the LOCn macro variable. Add a title with the text 'Courses Offered in' and substitute the value of the LOCn macro variable.

- Call the CourseLoc macro program.

What is the observation number where the Course\_Code is C001, and Location is Boston? Response:

A. 43

- B. 13
- C. 33
- D. 23

#### **Answer: B**

# **Question: 7**

Which PROC SQL step generates the following output from the tables Certadv.Dogs and Certadv.Pets?

#### **Dogs**

**Pets** 

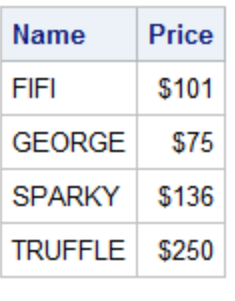

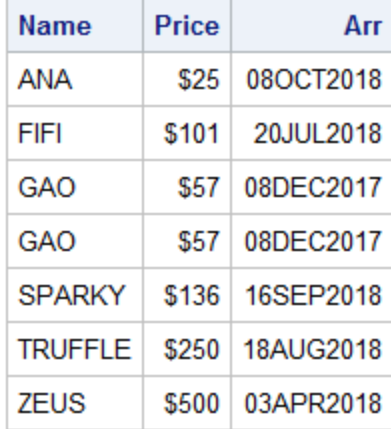

#### PROC SQL Query Result

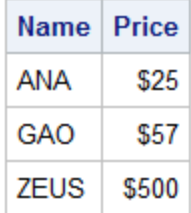

#### Response:

A. procsql; select name, price fromcertadv.pets except all select \* fromcertadv.dogs; quit; B. procsql; select name, price fromcertadv.pets except corr all select \* fromcertadv.dogs; quit; C. procsql; select name, price fromcertadv.pets except select \* fromcertadv.dogs; quit; D. procsql; select \* fromcertadv.dogs except corr select name, price

fromcertadv.pets; quit;

Answer: C